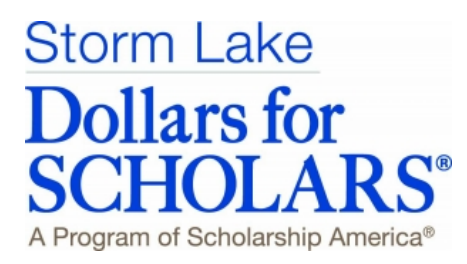

We award scholarships to high school seniors from Storm Lake Public and Storm Lake St. Mary's who plan to further their education at an accredited two-year or four-year college or university or an accredited vocational-technical school. Our scholarships are awarded based on merit.

Any graduating senior may apply; Storm Lake Charter School students who plan to further their education may apply when they have completed their Charter School program.

This packet will help you complete our **online** application form.

Read more about our program and our scholarships at our website:

www.StormLake.dollarsforscholars.org

Questions? Email sldollarsforscholars@gmail.com Please put "Student Profile/Application" in the subject line.

#### *The online application form will be open from mid-December to early February.*  **You WILL NOT be able to apply for scholarships after February 5, 2020.**

Please read these pages carefully. You must complete ALL steps as outlined to be considered a candidate for a scholarship(s).

There are three sections to these instructions:

Getting Started

This is where you set up your account.

Part A- My Information This is where you enter your personal information.

Part B- My Scholarships

This is where you apply for scholarships that you're eligible for. Some scholarships require a short essay response before the application can be submitted.

Our scholarships are awarded based on merit and consider the **total person**. Your online application form will be scored by the computer system and will be awarded up to 240 points as follows:

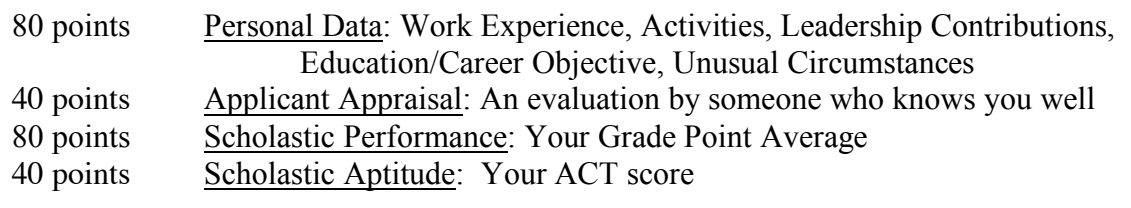

# **Getting Started**

Go to website (www.StormLake.dollarsforscholars.org) and click on the **Students & Parents** tab

\_\_\_ **Click to Login**

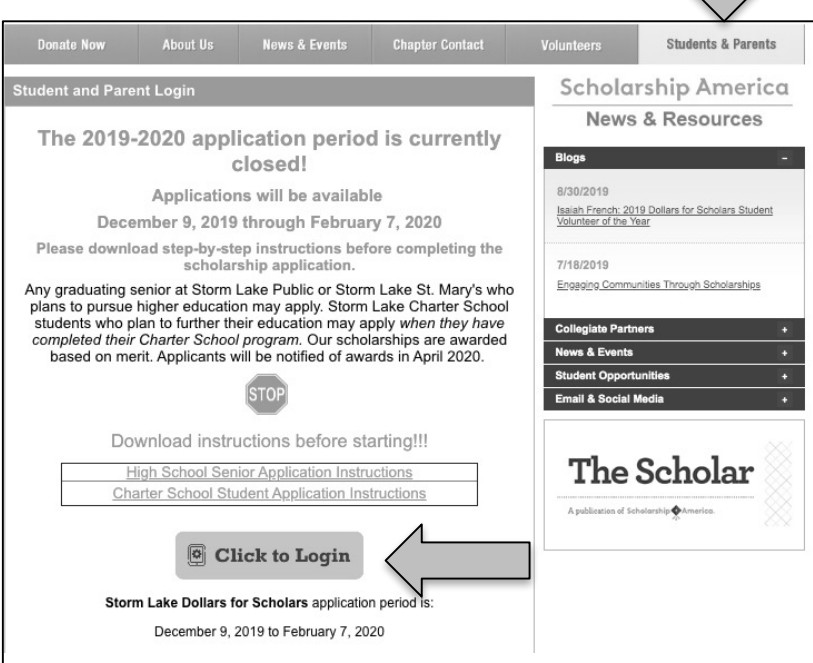

\_\_\_ **Click here** to set up your account.

\_\_\_Enter *School Name, City, State, Zip* data. Select school.

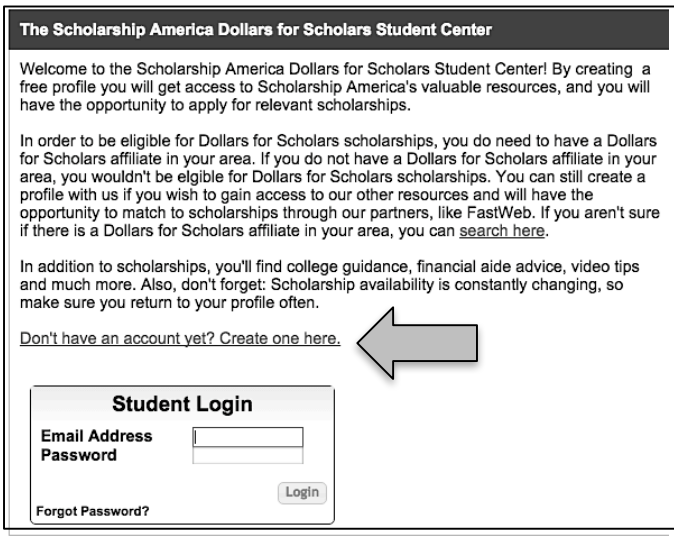

#### \_\_\_ Complete all **\*\*** information.

Note for *School District* field: All students should enter *Storm Lake Comm School District*. *Current Grade Level* should be Senior in High School *Year Graduated/Expected Graduation from High School* should be 2021.

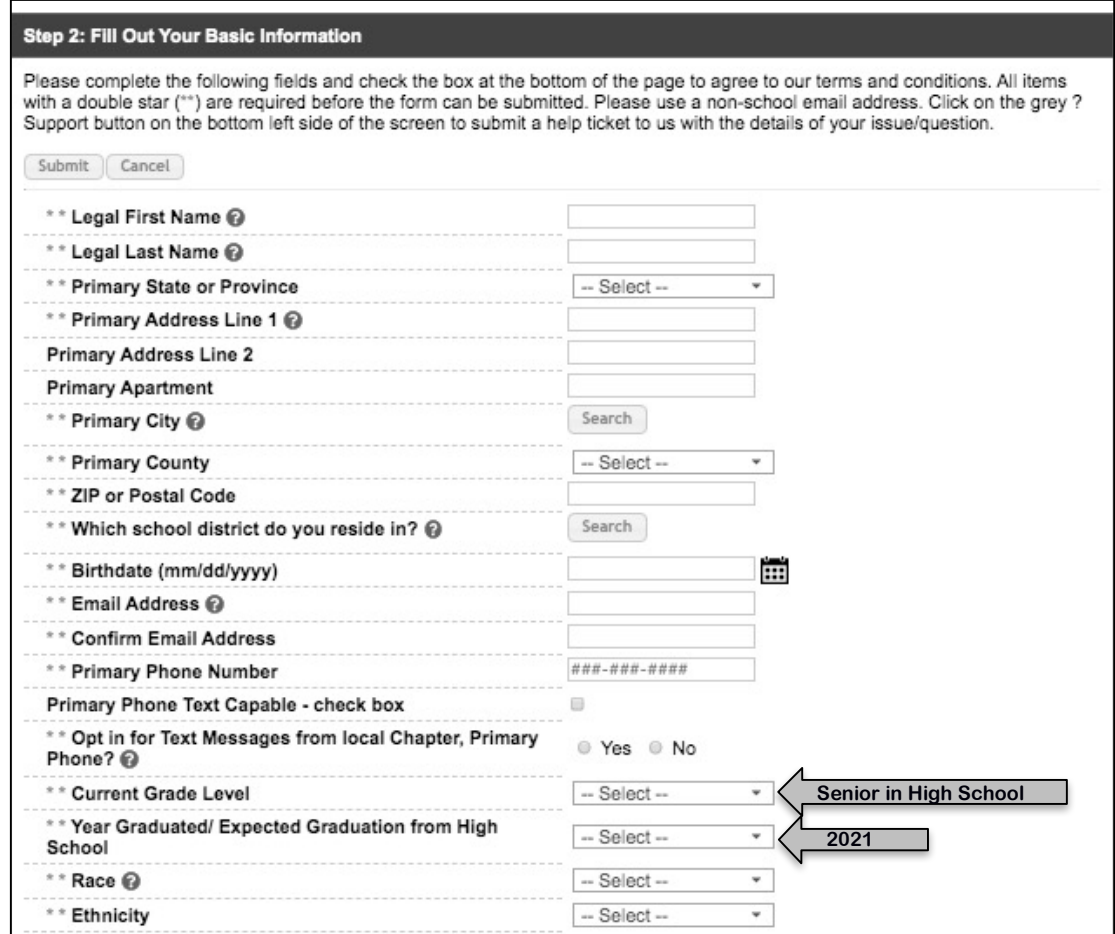

\_\_\_ Check your email for Login information (the email is from Scholarship America) and follow the directions for setting up your password. The email should be sent immediately; check your SPAM folder if you don't see it in your Inbox.

Write your Login information down in a safe place.

Login to the system again. You will be taken to your specific Dashboard. Take note of the different sections but especially: **My Information** and **My Scholarships**.

\_\_\_ Click the **Click Here** button in the My Information section to begin working on your profile. You should see your **Basic Info**. The instructions that follow will help you enter information needed to apply for the Storm Lake Dollars for Scholars scholarships.

Note: You can **Logout** (top right corner) at any time. To revisit your Profile and continue entering data, go to www.StormLake.dollarsforscholars.org and login at **Students & Parents**

Note: When entering data, pay attention to the fields marked **\*** or **\*\*** as directed in the instructions that follow.

#### **My Information** Your profile is 80% complete. You still have an incomplete profile. You will reach 100% complete when all the starred (\*) items in each section are complete, however you may still apply for scholarships with less than 100% complete. If you do not complete your profile, you may not qualify for all scholarships. To work on your profile, Click here To have a complete profile, the following supplementary information may be required. Request this information by going to the appropriate section of your profile. Current status of these pieces are: **Transcript Information from Counselor: Requested** Recommendation from Counselor or other Reference: Not started Consent from Parent or Guardian: Over 18; consent not required **My Scholarships** . To search and submit to scholarships or accept scholarships you've been awarded Click Here Check this section often, as scholarships open and close all the time. When new scholarships open for which you qualify, they will automatically populate this area. We recommend you check back weekly so that you do not miss any new

Questions? Email sldollarsforscholars@gmail.com Please put "Student Profile/Application" in the subject line. OR

opportunities.

Click the **Support** tab at the side of the screen and send your question to ChapterNet support staff at Scholarship America.

# **Part A: My Information**

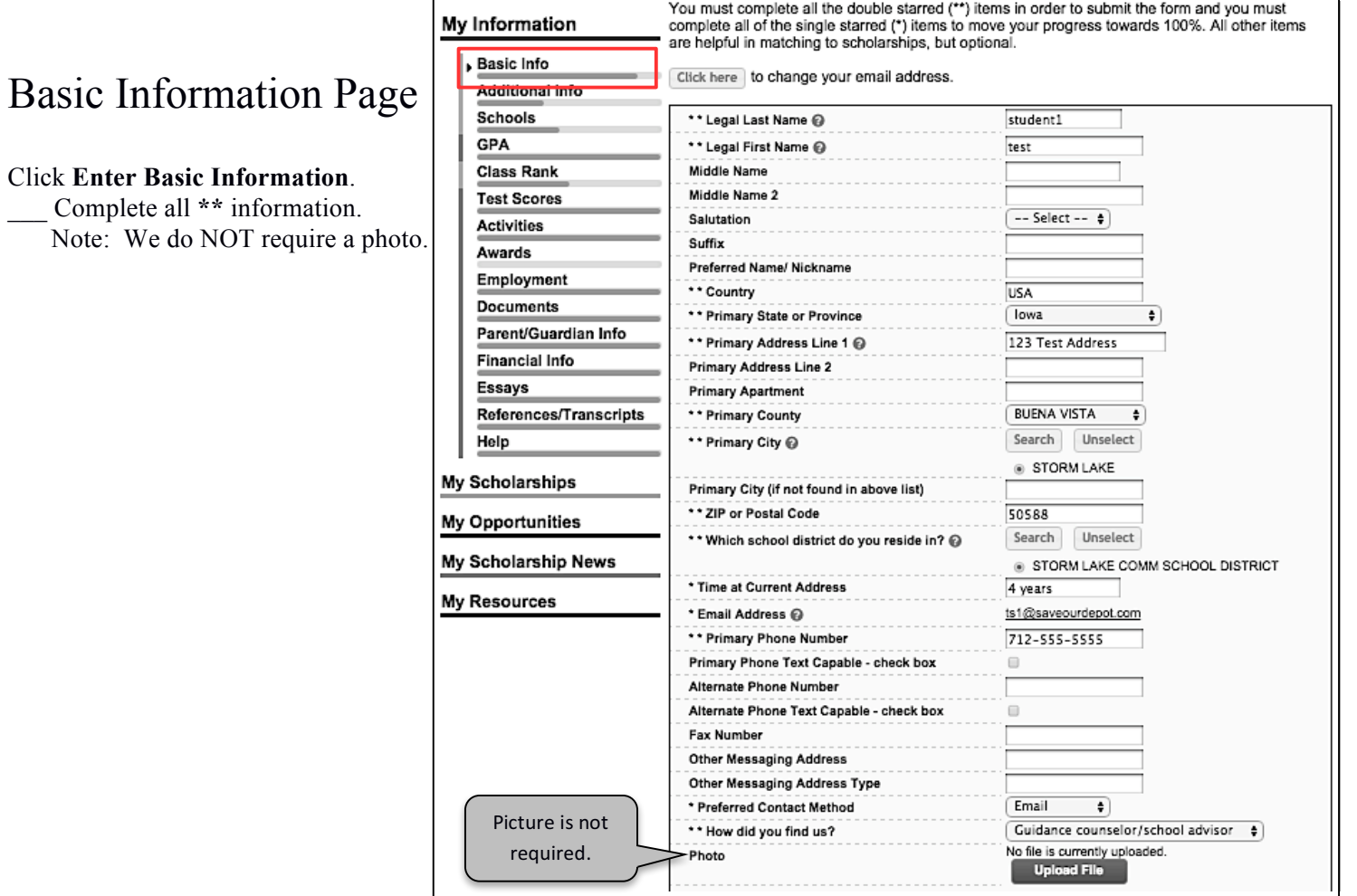

## Additional Information Page

You should see *Birthdate, Ethnicity, Race* from your initial get-started entry process.

Complete all \*\* information and as much \* information as you can but especially this field: *First Generation to Attend College?*

You do not need to complete the "Other Information" section.

#### My Infor ation - Additional Info

 $\overline{\phantom{a}}$  GPA

 $\parallel$  Help

You must complete all the double starred ("\*) items in order to submit the form and you must<br>complete all of the single starred (\*) items to move your progress towards 100%. All other items<br>are helpful in matching to schol My Information

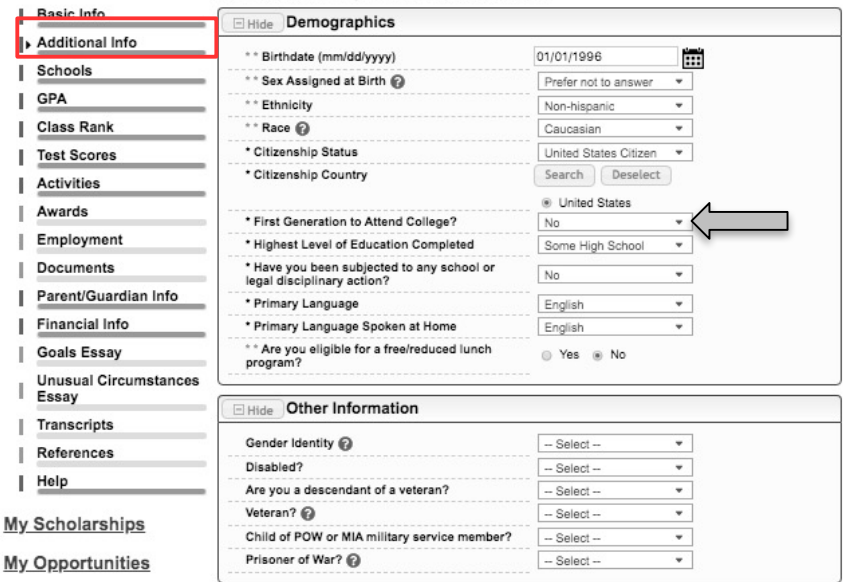

## Schools Page

You must complete all the double starred (\*\*) items in order to a must complete all of the single starred (\*) items to move your p My Information Charter students also select You should see *High School You Expect to*  other items are helpful in matching to scholarships, but optiona I. Basic Info Senior Hide Grade Level *Graduate From* information from the initial get-Additional i started entry process. \* \* Current Grade Level Senior in High Sch-| Schools \_\_\_ Complete all **\*\*** information. GPA J. Hide High School Information Class Rank I Charter School students should mark *Senior*  All students mark 2021 \* \* Year Graduated/ Expected [20 **Test Scores** Graduation from High School *in HS* I Activities \*\* High school you graduated Search Deselect from/expect to graduate from/last *Year Graduated*: Charter School students Awards STORM LAKE HIGH SCHOOL attended STORM LAKE, lowa Employment should mark *2021* I received my GED Documents I Parent/Guardian Hide College Information I Info \_\_\_ Complete as much **\*** information as you Buena Vista University - Storm Lake L Financial Info \* Intended College 1 Remove Select Goals Essay can but especially the *Intended Major* fields. T \* Intended College App Status 1 Not yet applied  $\overline{ }$ Unusual Scholarships you are eligible to apply for Intended College 2 Select Circumstances Essay Intended College App Status 2 - Select -- $\overline{\phantom{a}}$ will be sorted based on your Intended Major Transcripts Intended College 3 Select Intended College App Status 3 References  $-$  Select  $\overline{\phantom{0}}$ selections (i.e.: Only education-specific Help \* What type of post-secondary I. scholarships will be available to students institution (if any) are you Four-Year College attending/plan to attend? My Scholarships intending to major in education.) \* Anticipated Year Graduation from 2022  $\overline{\phantom{a}}$ College My Opportunities Education, General \* Intended/Current Major 1 My Scholarship News Remove Select Intended/Current Major 2 Select **My Resources** Select ANY possible Intended/Current Major 3 Select \* Anticipated Degree Type Bachelors major you may be \* Student will be enrolled: Full Time Ļ considering. These \* Student Will Live: On Campus ¥ selections affect \* College you are currently attending Select ø available major-\* College Application Status  $-$  Select  $$ specific scholarships School Start Date @ College Student ID Have you attended other colleges? -- Select -໋

My Information - Scho

### GPA Page

\_\_\_ For *GPA Information Available*, select: *I have high school GPA information only.* Do NOT check the statement "My school uses weighted GPAs."

Enter your *Cumulative HS GPA* as of 12/31/2020. This is the ONLY GPA needed. Your guidance counselor will be asked to verify your cumulative GPA, based on a 4.0 scale. Note: If you have a GPA over 4.0, you'll still enter 4.0.

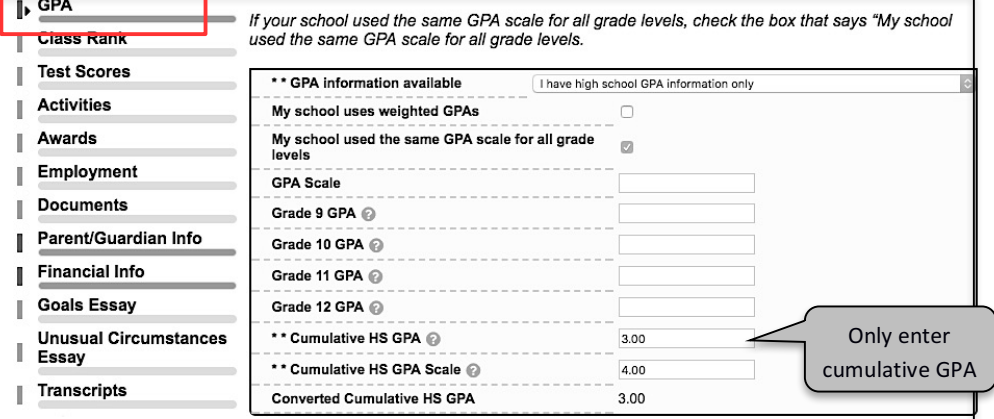

### Class Rank Page

Select YES and Percentile. Enter your individual ranking. The SLHS class size is 200. St Mary's class size is 9.

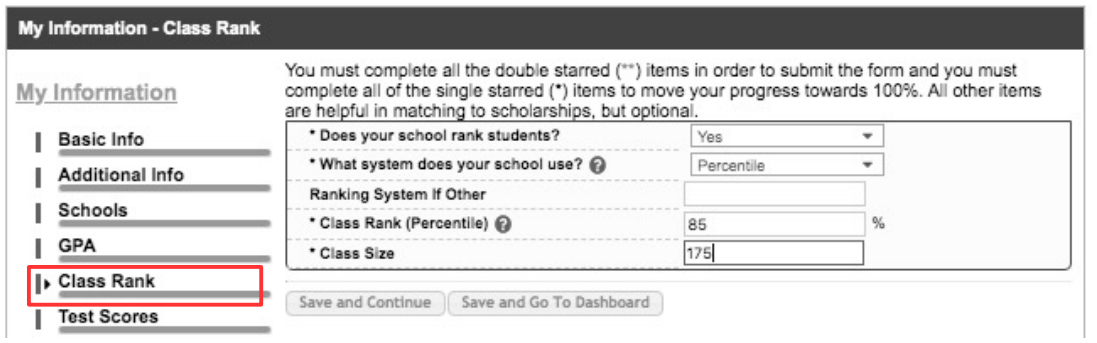

### Test Scores Page

When you have an ACT composite score to enter, click **Enter Test Information**.

\_\_\_ Complete **\*\*** information for *ACT Composite* scores ONLY.

Note: ACT Composite scores are used when scoring this scholarship application. If you do not enter a test score, you will be hurting your odds of earning a scholarship.

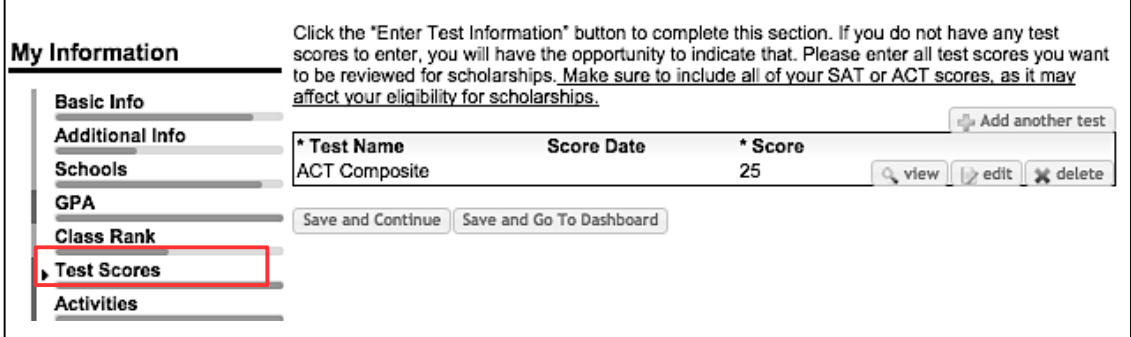

### Activities Page Click **Enter Activities Information**.

Click **Add Another Activity**.

- \_\_\_Complete all **\*** information for each activity.
- Activities should include all school AND community/volunteer activities you participated in anytime in the last 4 years.

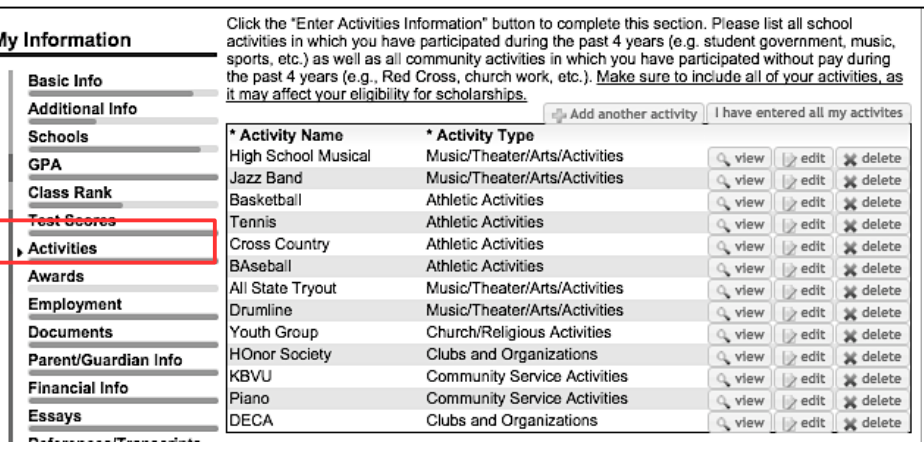

You must complete all the double starred (\*\*) items in order to submit the form and you must complete all of the single starred (\*) items to move your progress towards 100%. All other items are helpful in matching to schol

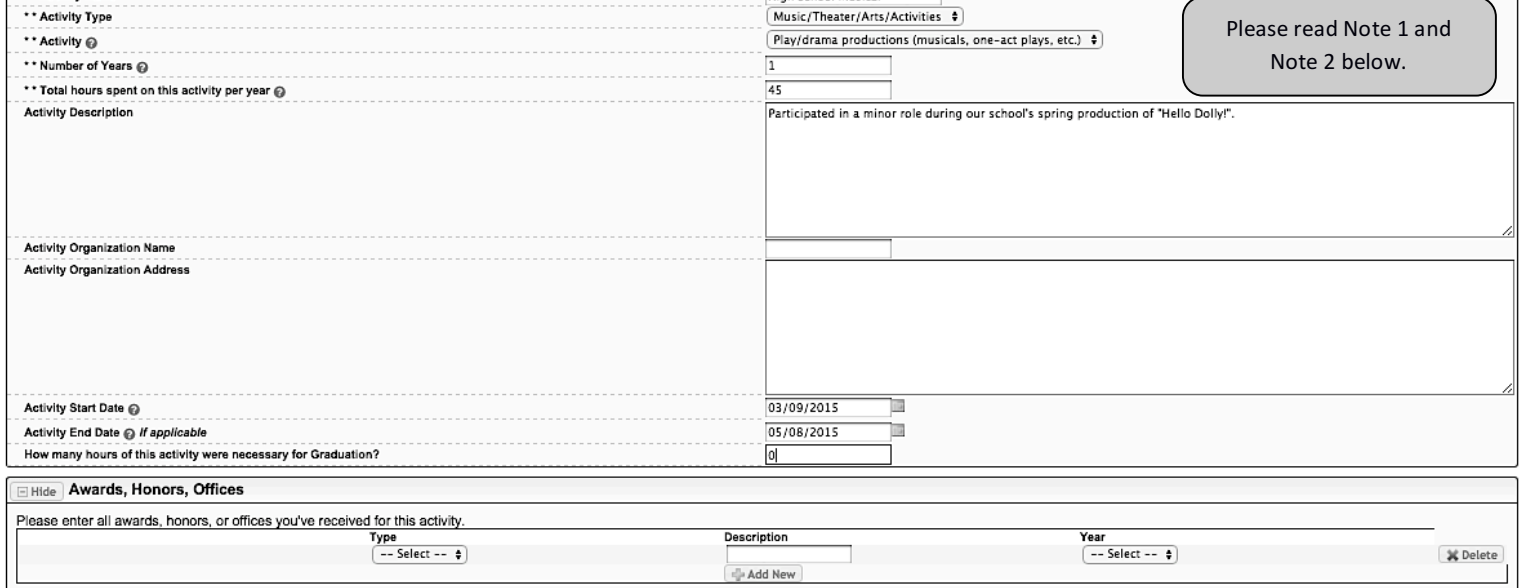

**Note 1**: An Activity is NOT a class but a class can include an activity if you've participated in it as an extra part of the class. For example, Choir is NOT an activity but HS Musical, trying out for All State or participating in the Solo/Ensemble Contest IS an activity. Band (Concert, Marching) is NOT an activity but Jazz Band, Pep Band, trying out for All State and Honor Bands, or participating in the Solo/Ensemble Contest IS an activity. Three more examples: DECA is an activity ONLY if the student advances to the National Competition, however, if the student is involved in DECA a second year--independent of the Marketing class--it IS an activity. AVID is a class; it is NOT an activity. If you get a grade based on your participation, it is NOT an activity.

**Note 2**: In **Activity Description**, please type *This was a one- or two-time event* for any community-service activity that is NOT an ongoing activity or something you participated in as part of a class requirement. (Examples might include: blood donor, adopt-a-highway, adopt-a-family, tornado/flood cleanup, can cage, phone-a-thon, meals-on-wheels, Santa's Workshop, Just Feed One)

\_\_\_ Enter *Offices, Awards, or Honors* earned.

Note: We define *award* in this way: specific or special recognition given to a student for his or her outstanding achievements in a classroom or extra-curricular school or community activity by a coach, teacher, adult leader and/or peers. This includes earning a "letter" in a school activity. We define *honor* in this way: specific or special recognition given to a student for his or her outstanding efforts in a classroom or extra-curricular school or community activity by a coach, teacher, adult leader and/or peers.

### Awards Page

**Not Required** by Storm Lake Dollars for Scholars.

## Employment Page

Click **Enter Employment Information**.

\_\_\_ Complete all **\* \***information. Note: Create separate entries for summer employment and school-year employment.

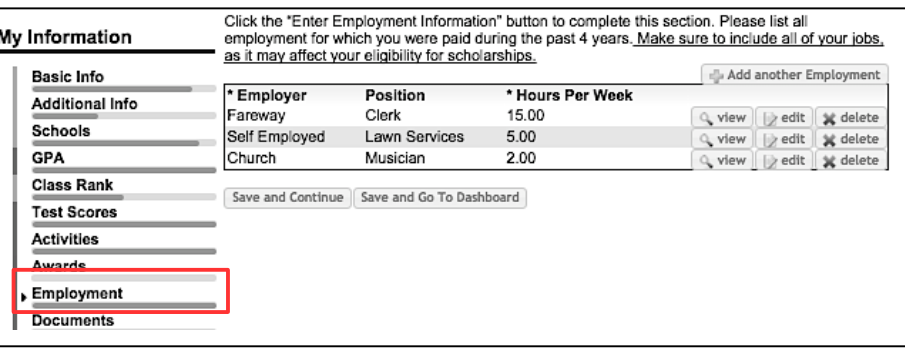

### Documents Page

**Not Required** by Storm Lake Dollars for Scholars.

### Parents/Guardian Info

Click **Edit Parent Information** or **I choose to not include my parental information** \_\_\_ Complete all \*\* information.

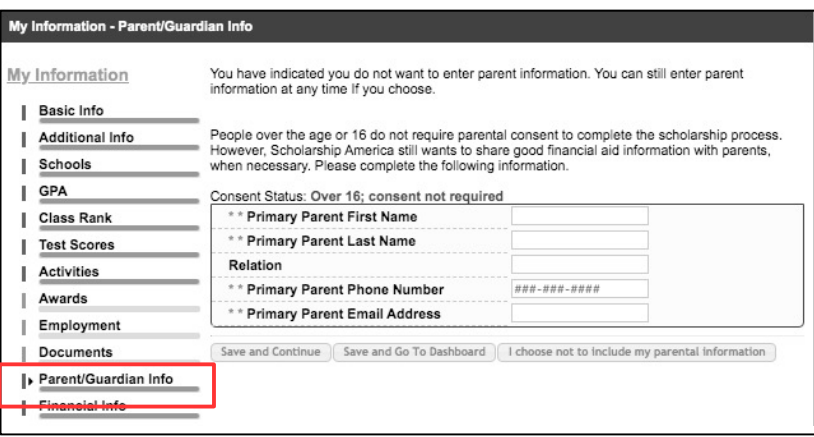

### Financial Information Page

Storm Lake Dollars for Scholars does *not* award scholarships based on financial need so we do NOT require that you complete the financial information page.

### Essays Page

*Essay*:

\_\_\_*Goals and Aspirations Essay*: Make a statement of your plans as they relate to your educational and career objectives and future goals. Please do NOT include your name in this information. Your statement should show a plan of progressive steps for your future, writing about each step as clearly as possible and with as many details as possible. Information that could be included in these steps: college major or emphasis of study, post-graduate plans, plans for

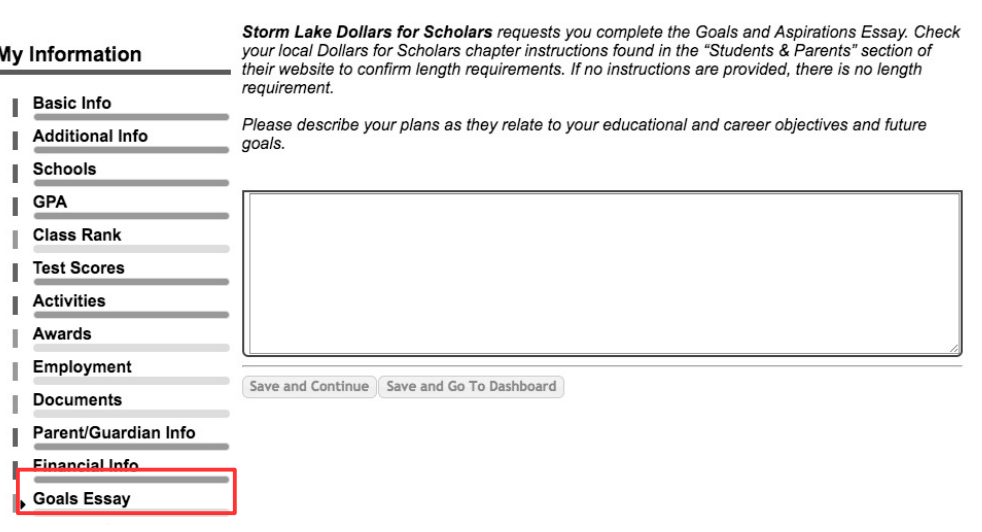

employment or re-location after graduation, and plans for business ownership or sharing of skills in community.

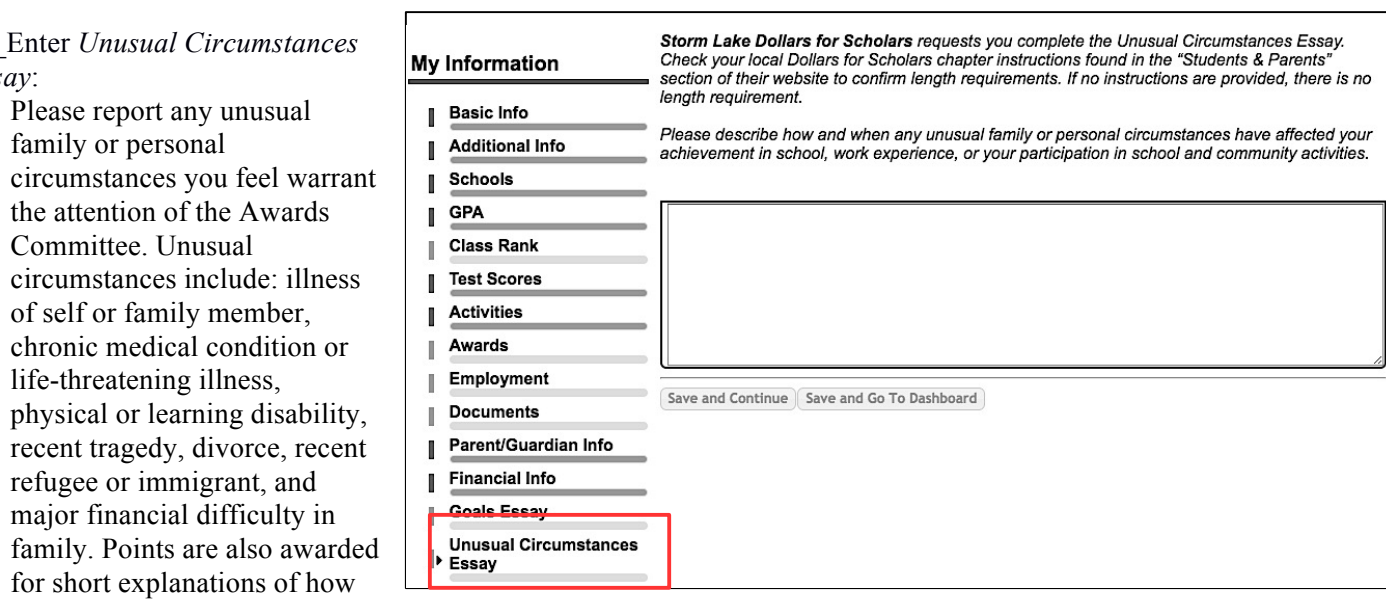

you were affected by the unusual circumstance and how you overcame this adversity. Please do NOT include your name in this information.

Note: Enter *N/A* if this section is not applicable to your application.

Please spellcheck, proofread and grammar check your work. Responses to these essays CAN be copied and pasted from a Word document if you need the spellcheck feature!

### References/Transcript Page

#### Click **Add School Official Information**.

\_\_\_ Complete all **\*\*** information using the guidance counselor contact information below...

П

I.

 $\mathbb{I}$ GPA

J.

П

I

Л

п

П

**Class Rank** 

**Test Scores** 

**Activities** П

Awards

Employment

**Documents** 

**Financial Info** 

**Goals Essay Unusual Circumstances** 

Essay Transcripts

Parent/Guardian Info

#### **Transcript Request My Information** Storm Lake Dollars for Scholars request(s) you provide transcripts. Scholarships require the submission of a school transcript or at least verification by a school<br>official. For High School transcripts, enter the name and contact information of the school official **Basic Info** official. For High School transcripts, enter the name and contact information of the school off<br>who verifies your academic record, such as a guidance counselor or registrar. Once you are **Additional Info** finished, press the "Request Transcript Information" button to request a transcript. **Schools** Transcript Information from school official: Not started

Add School Official Information

Please note: If you want to include additional transcripts from previous schools, please upload them to the Documents section. Check with your local Dollars for Scholars to see if unofficial transcripts are acceptable.

Save and Continue | Save and Go To Dashboard

Send email to your appropriate guidance counselor: Ms. Jodi Theisen jtheisen@slcsd.org 712.732.8065 Ms. Sandy Mouw smouw@slcsd.org 712.732.8065 Mrs. Brittany Hill bhill@slcsd.org 712.732.8065 Mrs. Connie Smith csmith@stmarys-storm.pvt.k12.ia.us 712.732.4590

#### Click **Save and Request Transcript Information**.

#### Click **Add Reference Information**.

\_\_\_ Complete all **\*\*** information. Please select a teacher, guidance counselor, or someone associated with your life who can vouch for your character. Do not select a family member or other relative.

#### Click **Save and Request Appraisal**.

- Complete the last page of this packet  $-$ Instructions for Completing Applicant Appraisal – and give it to the person you selected to be your reference.
- \_\_\_ Click **Save and Go to Dashboard**.

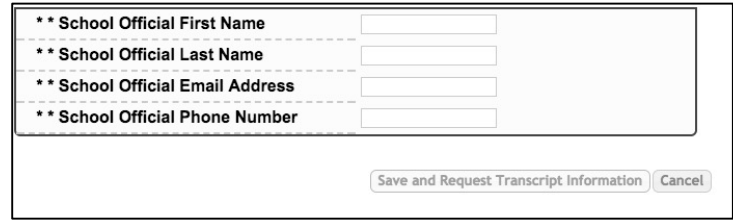

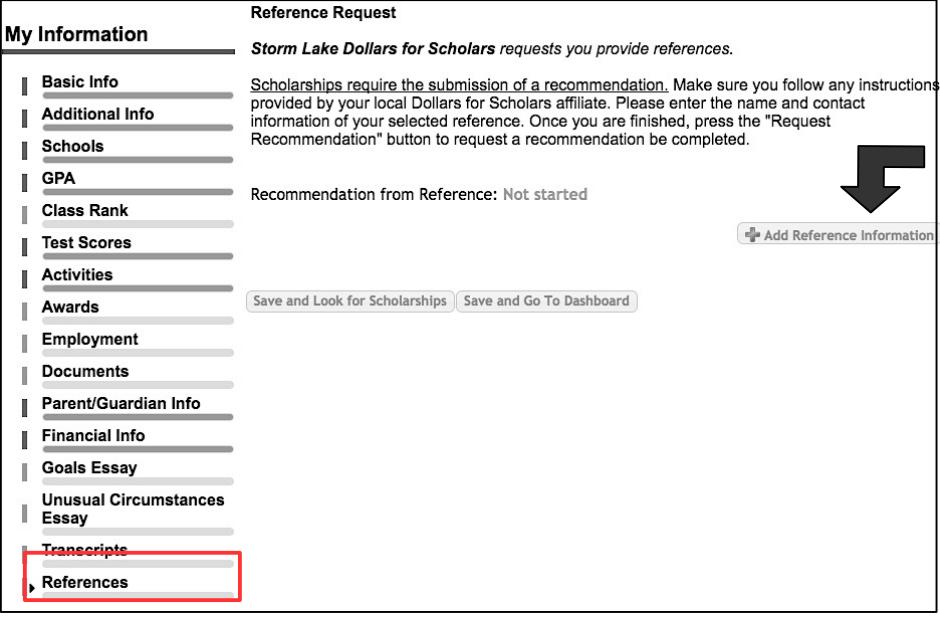

#### Look at **My Information** section.

*\_\_\_ Your profile is xx% complete* message: If you've worked through every instruction so far, you've completed the information required by Storm Lake Dollars for Scholars. Entering additional data (marked \*) will move your percentages closer to 100% and may make you eligible for other state and national scholarships awarded by Scholarship America. We encourage you to complete Part B of these instructions first so you're sure to be considered for our local scholarships.

\_\_\_ *Financial Information, Transcript Information*, and *Recommendation:* You'll see the words "Not Started" or "Requested" or "Complete." Keep in touch with your counselor and the individual you asked for a recommendation until you see that both have been completed.

Note these sections: **My Scholarships, My Opportunities, My Scholarship News, My** 

#### **My Dashboard**

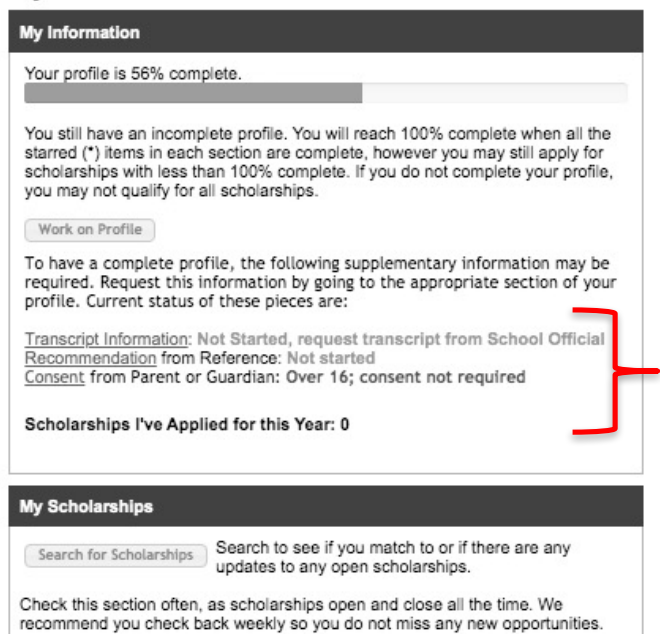

**Resources**. Take a closer look at My Opportunities where we post announcements and reminders from the Storm Lake Dollars for Scholars chapter and My Resources where you can print a resume based on the information you entered into your profile.

## **Part B: My Scholarships**

This is where you apply for the Storm Lake Dollars for Scholars Scholarships.

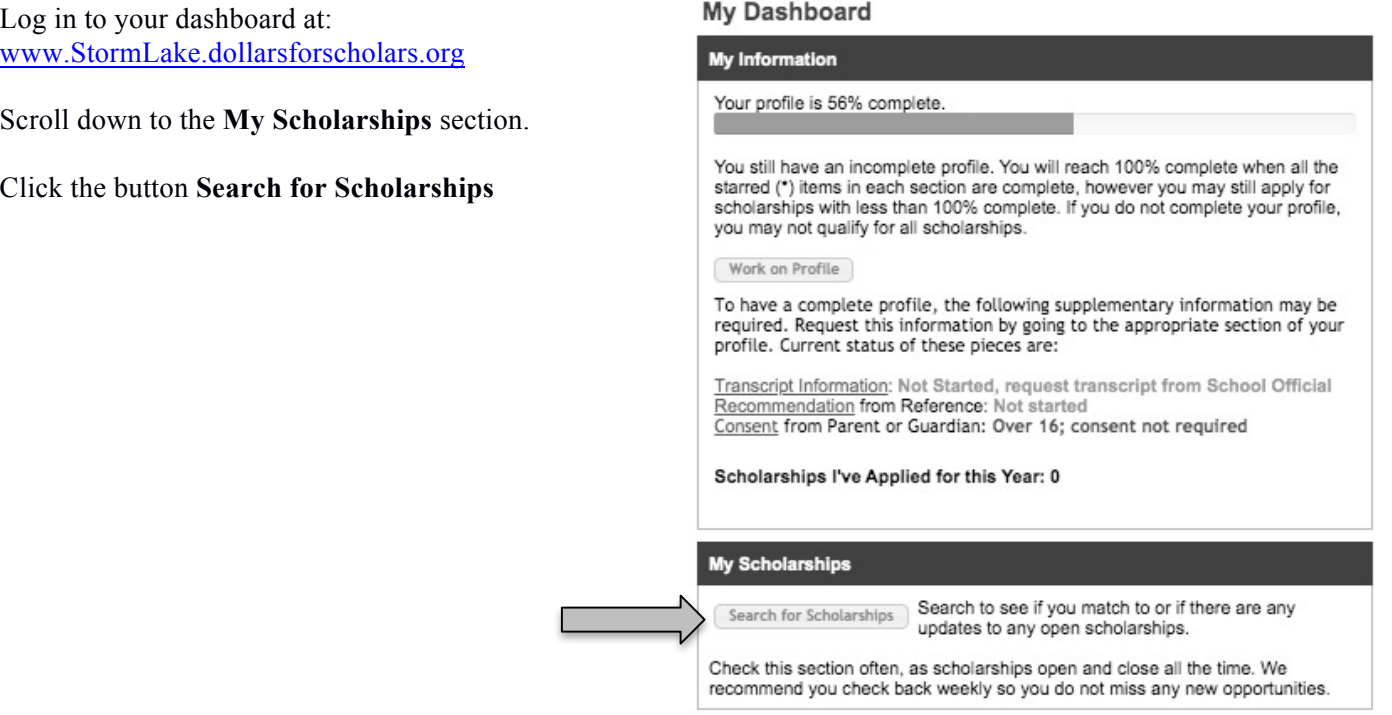

\_\_\_Answer the Yes/No eligibility questions. Note: Some questions may seem repetitive but it's important to respond to each one. Each question is tied to a specific scholarship.

#### $\boxed{\equiv$  Hide  $\boxed{\phantom{\rule{0pt}{1.15mm}}\smash{\mathrm{Custom}}}$  Eligibility

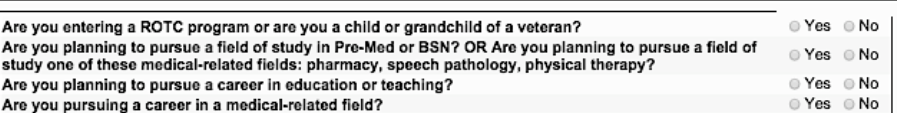

You should see a list of scholarships you are eligible to apply for or click "Verify Eligibility" to see your list of scholarships.

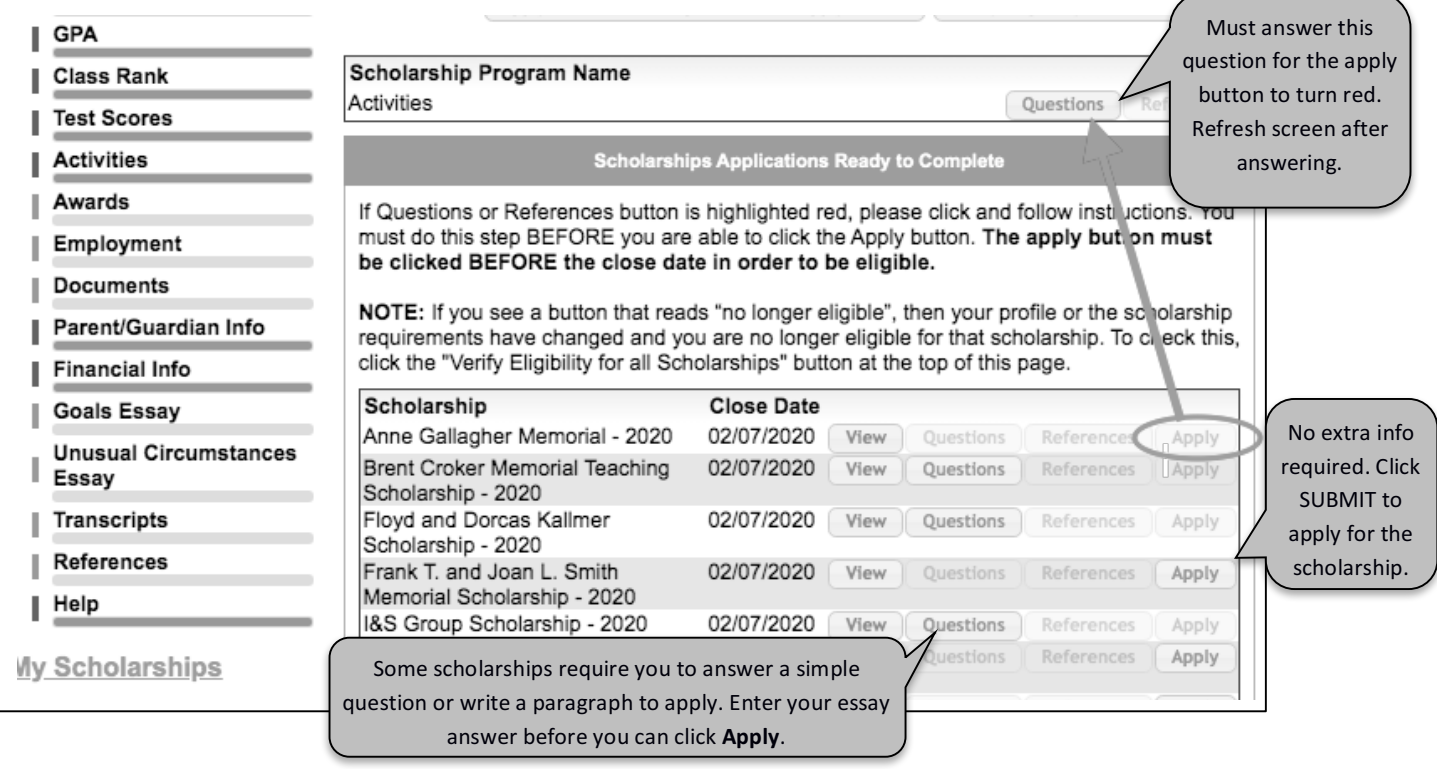

\_\_\_ Click **Verify Eligibility for Additional Scholarships** to make sure you've responded to the Yes/No questions correctly.

- \_\_\_ Click **View** for each specific scholarship to make sure you want to apply for it. Note: Some scholarships require additional information (**Questions**) before the application can be submitted.
- Click Submit App for each scholarship you want to be considered for. Each scholarship will require a digital signature.

### Congratulations! You made it through the application process!

\_\_\_Keep your login information in a safe place and check back in – especially the **My Scholarships** section**.** You may be eligible for other state or national scholarships and you can use this system to apply for them.

\_\_\_Check your email on a regular basis. We'll keep you informed about the Awards Ceremony and what you'll need to do to accept your scholarship(s). Awards Ceremony: *April 25, 2020 – 1:30 pm – Storm Lake High School Auditorium*

#### **Dollars for Scholars Instructions for Completing Applicant Appraisal**

**For teacher, activity sponsor, or high school guidance counselor**

is requesting that you provide information in support of his/her application for a Storm Lake Dollars for Scholars scholarship. Please check your email (and your SPAM folder if you don't see it in your Inbox).

\*\*\* The email is from *Scholarship America*

\*\*\* The subject line says: *A student has requested information for a Scholarship America Application*

Please be aware that this email is NOT asking for a recommendation letter. The **Applicant Appraisal** has eight questions that require a one-click response and space for a 2-4 sentence comment.

Please follow the instructions in the email to complete the ONLINE process.

You'll be asked to **Set Your Password**. \*\*\* This actually means: CREATE Password.

Enter whatever word you wish to have (and remember) as your password.

\_\_\_ Click **Save Password**

Write your password down in a safe place. You'll be able to use it again next year or for any additional students this year who request a recommendation.

After you've created your password (and the next time you receive an email from Scholarship America with this type of request) the link in the email will take you directly to a list of **My Students** but you can *also* access the system this way:

Go to:

**www.StormLake.dollarsforscholars.org**

- \_\_\_ Click on the **Students & Parents** tab
- \_\_\_ **Click to Login**
- \_\_\_ **References: Click here to login**

To complete the Applicant Appraisal: Look at your list of **My Students**.

- **Click Add Recommendation** for specifi student.
- Select the appropriate response for each question. Add **Comments** but please do

NOT use the student's name. A student's application can earn 1 or 2 additional points based on your comments here. \_\_\_ Click **Save**. A window

- will pop up.
- \_\_\_ Click on the box in the
- middle of the window.

\_\_\_ Click **Submit Recommendation** for specific student.

Note: You will not be able to edit after you **Submit Recommendation**

Questions? Email *sldollarsforscholars@gmail.com*

The applicant demonstrates good problem solving skills, follows through, and completes tasks

The applicant's choice of postsecondary education program is

The applicant's ability to set realistic and attainable goals is The quality of the applicants commitment to school and community is

The applicant is able to seek, find, and use learning resources

The applicant's achievements reflect his/her ability

The applicant demonstrates curiosity and initiative

The applicant's respect for self and others is Comments about applicant (do not name student)

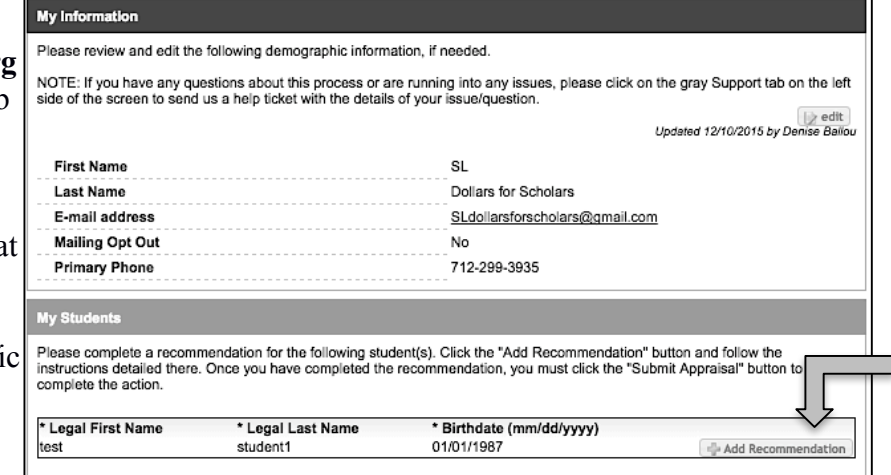

-- Select --

-- Select --

 $-$  Select  $\bullet$ 

 $\left[- - \text{Select} - - \frac{1}{2}\right]$ -- Select --

-- Select --

-- Select --  $\qquad \bullet$ 

 $-- Select--$ 

 $\bullet$ 

 $\div$ 

 $\overline{\bullet}$ 

 $\overline{\cdot}$